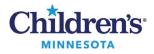

# Setting up PowerChart Patient Lists

### Overview

Your patient lists are associated with your login, so they are available wherever you are logged in. Also, devices on patient care units are typically set to have a default patient list for the location.

- You can have more than one patient list based on your work needs.
- Patient Lists are displayed as tabs, and can be set to **Active** which is in view or **Available** which is not in view.
- The Patient Access List (PAL) and Task List differ from a Patient List. Refer to <u>Completing Tasks in the</u> <u>PAL or the Single-Patient Tasklist</u>

### **Types of Patient Lists**

- **Assignment:** Displays patients assigned to nurses the via the Clairvia acuity tool (only available to nurses and clinical support staff).
- **Care Team:** Displays patients added by the Care Team identified when setting up the list. The Care Teams are set up on campuses for specific uses, and by specific groups. Patients are manually added and removed from the lists. Since this type of list is used by a larger group, it is best to set filters to hide patients rather than removing them from the list. For example, set a Discharged criteria of **only see patients that are currently in the hospital.**
- **Custom:** A list you can modify and use to populate your PAL or Task List. You will need to manually add and remove patients from this list.
- Location: Displays patients according to the unit (or multiple units).
- **Medical Service:** Displays patients, regardless of their location, based on the provider Medical Service identified when the patient is admitted or when the service is updated via an order.
- **Provider Group:** Displays patients, regardless of their location, based on the relationship of a provider to a patient. A Provider Group is set up for a group of providers who work together. You need to be part of a Provider Group to see this option. This type of list set up includes relationships the provider might have to the patient, i.e. Attending, Consulting.

## **Patient List Filters**

Each patient list type also includes criteria that you can set up to further define the patients displayed:

- Include or exclude **Encounter Types** or visit types; for example, ED, Inpatient, Observation, etc.
- **Care Teams** criteria: A Care Team member adds patients that are being followed by that team.
- **Relationships** criteria: Include or exclude Visit Relationships and/or Lifetime Relationships.
- **Time** criteria (include or exclude dates, times, date ranges): Can be used to filter other criteria (for example, apply a date range to other results).
- Admission/Discharge criteria: Use this to filter patients based on admission/discharge criteria.

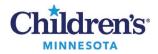

**To clear criteria** from the Time, Discharge and Admission Criteria: Highlight the criteria on the left, then select **None**.

| Medical Service Patient List                                                                                                    |                                                                                    | <b>—</b> × |
|----------------------------------------------------------------------------------------------------|------------------------------------------------------------------------------------|------------|
| *Medical Services [Hospitali     Locations     Care Teams     Relationships     Time Criteria     Discharged Criteria     Admission Criteria | None Only display patients that have been admitted within:  Ook Back  Look Forward |            |
| Care Teams<br>Relationships<br>Time Criteria<br>Discharged Criteria                                                                          | Look Back                                                                          |            |

### Suggested Patient List Filtering and Types of Lists for your work

**ED:** Use a Location Patient List. Set it up to show Encounter Types: Emergency Dept, Inpatient, Observation, Outpatient, Outpatient in a Bed.

SSU (SPS): Use a Location Patient List. Set it up to show Encounter types of Day Surgery, Inpatient, Observation, Outpatient and Outpatient in a Bed.

**CPN Providers, Residents**: Use a Care Team Patient List. A Care Team member adds patients that are being followed by the team.

**Hospitalists, Trauma team, Clinic Providers who also see inpatients**: Use a Medical Service Patient List. Set it up to display **Inpatient**, **Observation**, **and Outpatient in a Bed** Encounter Types (to filter out Pre-reg patients). A Provider Group list using the same Encounter type filters.

St Paul Clinic RNs: Use a Care Team Patient List.

**Inpatient RNs**: Set up <u>both</u> an Assignment List and a Custom list. Then, set up the Custom List to pull into your PAL. Patients can be removed from the list once your shift is over.

**Inpatient care staff**: First, set up a Location list for your home unit. Then, set up a Custom List to pull into your PALor Task List.

**Outpatient Clinic staff**: Use your Ambulatory Organizer for day-to-day work, but a Patient List can be set up for a longer date range. For example, to know the number of patients seen in a specific time frame, use a Location list to see all patients discharged since 140 days ago.

Student Nurses: Use a Location Patient List based on your clinical assignment.

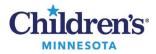

# Setting up an Assignment Patient List for a PAL (RNs Only)

- 1. Click Patient List.
- 2. From the **Patient List** window, click the **wrench** (List Maintenance) icon.
- 3. This opens the **Modify Patient Lists** window. Click **New** at the bottom.
- 4. On the **Patient List Type** window, click **Assignment**, then click **Next**.

| Task Edit View Patient Cl    | hart Links Patient List Help                |                                                                                                    |
|------------------------------|---------------------------------------------|----------------------------------------------------------------------------------------------------|
| Patient List 💿 PAL 🛄 Schedul | ling 📲 Physician Handoff 📲 Physician Handof | ff Responsive 📁 Case Selection 🛛 PeriOp Tracking List 🎬 Locator 🛛 🏥 🗔 Amion 🗔 Clinical Collect 🗔 Non Urgent Issue 🗔 Tel |
| AdHoc 💵 Medication Adminis   | tration 🟢 Calculator 🔡 Medical Record Reque | est 🤞 Patient Pharmacy 🎍 PM Conversation 👻 🛱 Scheduling Appointment Book 🗐 Documents 🍥 Conversation Launcher 😒          |
|                              |                                             |                                                                                                    |
| Patient List                 |                                             |                                                                                                    |
| 🗲 🖉 🗗 💐 🖓 👘 🚸                | 📓 🛱 🛍 🛋 🖬 🖆                                 |                                                                                                    |
|                              |                                             |                                                                                                    |
| P                            | Modify Patient Lists                        | x                                                                                                    |
| Available lists:             | Active lists:                               |                                                                                                    |
|                              |                                             |                                                                                                    |
|                              |                                             | Patient List Type                                                                                                    |
|                              | mþ.                                         | Select a patient list type:                                                                                             |
|                              |                                             |                                                                                                    |
|                              | 4                                           | Assignment<br>Care learn                                                                                                |
|                              |                                             | Custom<br>Location                                                                                                    |
|                              |                                             | Provider Group                                                                                                    |
|                              |                                             |                                                                                                    |
|                              |                                             |                                                                                                    |
|                              | New                                         |                                                                                                    |
|                              |                                             |                                                                                                    |
|                              |                                             |                                                                                                    |
|                              |                                             | Back Next Finish Cancel                                                                                                 |

5. Enter a list name, then click **Finish**.

|   |                                                                  | Assignment Patient List                                                                                                    | × |
|---|------------------------------------------------------------------|----------------------------------------------------------------------------------------------------|---|
|   | ☐ Time Criteria<br>☐ Admission Criteria<br>☐ Discharged Criteria | <ul> <li>None</li> <li>Include patients that have met the criteria within the last</li> <li>Only display patients that have recently met the criteria within the last:</li> </ul> |   |
| 5 | Enter a name for the list: (Limite                               | ed to 50 characters)                                                                                                    |   |
| 0 | My Assignment list                                               |                                                                                                    |   |
| Ī |                                                                  | Back Next Finish Cancel                                                                                                    |   |

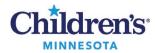

6. Move the list from Available Lists to Active Lists, then click OK.

| P | Modify P                       | atient Lists  | x        |
|---|--------------------------------|---------------|----------|
|   | able lists:<br>Assignment list |               | \$<br>\$ |
|   |                                | New OK Cancel |          |

### Setting up a Location Patient List

- 1. Click Patient List.
- 2. From the **Patient List** screen, click on the **wrench** (List Maintenance) icon.
- 3. This opens the Modify Patient Lists window. Click New at the bottom.
- 4. On the **Patient List Type** window, click **Location**, then click **Next**.

| 물 >> 咸 쌲 忤 종  � <br>[] | 🖺 🛱 🖻 💼 🖬 🖬 🖉 | x                                                                                    |
|------------------------|---------------|--------------------------------------------------------------------------------------|
| Available lists:       | Active lists: | Patient List Type                                                                    |
|                        |               | Select a patient list type:<br>Assignment<br>Care Team<br>Location<br>Provider Group |
|                        | 3 New         |                                                                                      |

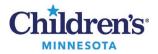

5. In the **Location Patient List** window, click + next to **Locations**. Continue to click + to select your campus. Drill down until you find the location.

Note: Inpatient units can be found in Patient Care Units.

Example shown is for St Paul Campus, Patient Care Unit, 6th Floor:

6. Place a check next to the unit or clinic to select it.

| Location Patient List                                                                                                    | x     |
|----------------------------------------------------------------------------------------------------|-------|
| Kocations [6th Floor-S]     S     Medical Services     Decounter Types     S     Children's Minneapolis     Decounter Types                                                                                                    | ^     |
| Care Teams       Charge Only Locations         Relationships       Clinics         Time Criteria       Only Locations         Discharged Criteria       P.A.C.E.         Admission Criteria       Patient Care Units                                                                                                    | =     |
| H Floor-S<br>H Floor-S<br>H Floor-S | ~     |
| Enter a name for the list: (Limited to 50 characters)<br>6th Floor-S<br>Back Next Finish Ca                                                                                                    | ancel |

- 7. Other criteria can also be added from this window.
  - Encounter types or visit types of **Emergency Dept**, **Inpatient**, **Outpatient in a bed** and/or **Observation** should be used, when applicable for your unit.
- 8. Click Finish.

|                                                                                                    | Location Patient List                                                                                                    | x  |
|----------------------------------------------------------------------------------------------------|----------------------------------------------------------------------------------------------------|----|
| <ul> <li>*Locations [ED-M]</li> <li>Medical Services</li> <li>Encounter Types [Emergenc</li> <li>Care Teams</li> <li>Relationships</li> <li>Time Criteria</li> <li>Discharged Criteria</li> <li>Admission Criteria</li> </ul> | HBO PRE     HLA QC     HLA QC     Homecare     Inpatient Message     Inpatient Message     Observation     Oncology Series     Outpatient in a Bed     Outpatient Message |    |
| Enter a name for the list: (Limited<br>ED-M                                                                                                    | to 50 characters)                                                                                                    |    |
|                                                                                                    | Back Next Finish Canc                                                                                                    | el |

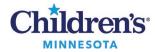

- 9. From the **Modify Patient Lists** window, find the list on the **Available lists** side and use the blue arrow to move it over to the **Active lists** side.
- 10. Click OK. The list will now show up on the Patient List tab.

| P                        | Modify Patient Lists | x  |
|--------------------------|----------------------|----|
| Available lists:<br>ED-M | Active lists:        |    |
| My Assignment list       |                      | 1  |
|                          |                      |    |
|                          | New OK Cance         | el |

## Setting up a Custom Patient List

- 1. Click Patient List.
- 2. From the **Patient List** screen, click on the **wrench** (List Maintenance) icon.
- 3. This opens the **Modify Patient Lists** window. Click **New** at the bottom.
- 4. In the **Patient List Type** window, click **Custom** and then **Next**.

| ient List<br>얇 >> 🔍 책 책 🚳 🛷 |                                   |                                                                                              |
|-----------------------------|-----------------------------------|----------------------------------------------------------------------------------------------|
| P<br>Available lists:       | Modify Patient Lists Active lists |                                                                                              |
|                             | ₽<br>₽<br>3                       | Patient List Type Select a patient list type: Asignment CareTeam Location Provider Group New |

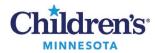

5. Enter a list name, then click **Finish**.

|                                                                                                    | Custom Patient List                                                                                                    | x      |
|----------------------------------------------------------------------------------------------------|----------------------------------------------------------------------------------------------------|--------|
| Care Teams Locations Medical Services Encounter Types Relationships Admission Criteria Discharged Criteria Use Best Encounter | Allina Minneapolis     Allina St Paul     Cardiopulmonary     ED Follow Up Mpls     DFollow Up Stp     Mpls CPN Complete     Mpls CPN List     Mpls CUlture Follow Up     Mpls Gold     St Paul Blue ted to 50 characters) |        |
| My Custom List                                                                                                    |                                                                                                    |        |
|                                                                                                    | Back Next Finish                                                                                                    | Cancel |

6. Move the list from **Available Lists** to **Active Lists** and click **OK**.

|   | P                                  | odify Patient Lists | x         |
|---|------------------------------------|---------------------|-----------|
| 6 | Available lists:<br>My Custom List | Active lists:       |           |
|   |                                    |                     |           |
|   |                                    | New                 | OK Cancel |

- 7. To add patients to the list with a patient chart open:
  - a. From the menu, right-click to choose **Patient**.
  - b. Choose Add Patient to a Patient List.
  - c. Or, right-click on the patient name in another list (for example, a Location list) and select **Add to a Patient List**, and select your new list (in this example, My Custom List). This assures that you are documenting on the current patient encounter.

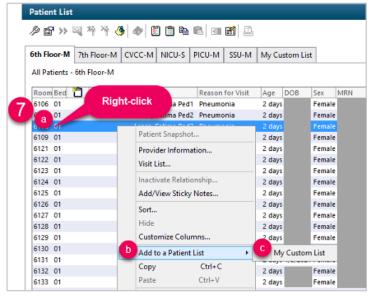

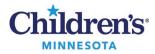

### Setting up a Care Team Patient List

- 1. Click **Patient List**.
- 2. From the **Patient List** screen, click on the **wrench** (List Maintenance) icon.
- 3. This opens the Modify Patient Lists window. Click New at the bottom.
- 4. In the **Patient List Type** window, click **CareTeam**, and click **Next**.

| P<br>Available lists: | Modify Patient Lists | x                                                                                                    |  |
|-----------------------|----------------------|----------------------------------------------------------------------------------------------------|--|
|                       |                      | Patient List Type<br>Select a patient list type:<br>Assignment<br>CareTeam<br>Custom<br>Location<br>Provider Group |  |
|                       | 3                    | Location                                                                                                    |  |

5. Place a check mark next to the appropriate care team from the list. Enter a name for the list, if applicable.

|                                                                                                    | Care Team Patient List                                                                                                    | x  |
|----------------------------------------------------------------------------------------------------|----------------------------------------------------------------------------------------------------|----|
| <ul> <li>✓ *Care Teams [St Paul Blue]</li> <li>□ Locations</li> <li>□ Medical Services</li> <li>□ Encounter Types</li> <li>□ Relationships</li> <li>□ Admission Criteria</li> <li>□ Discharged Criteria</li> <li>□ Use Best Encounter</li> </ul> | Allina Minneapolis     Allina St Paul     Cardiopulmonary     ED Follow Up Mpls     ED Follow Up Stp     Mpls CPN Complete     Mpls CPN List     Mpls CPN List     Mpls Celture Follow Up     Mpls Gold     Mpls Red Team     Mpls Yellow Team     Orange Team     Purple United     Radiology Technologist     Radiology Transcriptionist     Y St Paul Blue |    |
| Enter a name for the list: (Limited                                                                                                    | to 50 characters)                                                                                                    | -  |
|                                                                                                    |                                                                                                    |    |
|                                                                                                    | Back Next Finish Canc                                                                                                    | el |

Next, set your Encounter types and Discharge Criteria.

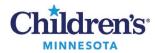

- 6. Click on **Encounter Types** and place a check mark next to the appropriate encounter types from the list. Suggested encounter types: Emergency Dept, Inpatient, Outpatient in a Bed and Observation.
- 7. For Discharge criteria, select Only display patients that have not been discharged and click Finish.

|                                                                                                    | _ |       |
|----------------------------------------------------------------------------------------------------|---|-------|
| <ul> <li>✓ *Care Teams [St Paul Blue]</li> <li>Locations</li> <li>Medical Services</li> <li>Encounter Types [Inpatient,</li> <li>Relationships</li> <li>Admission Criteria</li> <li>Discharged Criteria</li> <li>Use Best Encounter</li> <li>✓ Non-Patient</li> <li>✓ Doscharged Criteria</li> <li>✓ Doscology Series</li> <li>✓ Dutpatient in a Bed</li> <li>✓ Outpatient Message</li> </ul>                                                                                                    |   |       |
| Care Team Patient List                                                                                                    |   | x     |
| Image: Construct of the list:     Image: Construct of the list:     Image: Construct of the list:     Image: Construct of the list:     Image: Construct of the list:     Image: Construct of the list:     Image: Construct of the list:     Image: Construct of the list:     Image: Construction     Image: Construction     Image: Constructi |   | ancel |

8. Move the list from Available lists to Active lists and click OK.

| P                                       | Modify Patient Lists                                                                         | x      |
|-----------------------------------------|----------------------------------------------------------------------------------------------|--------|
| Available lists:<br><u>St Paul Blue</u> | Active lists:<br>6th Floor-M<br>7th Floor-M<br>CVCC-M<br>NICU-S<br>PICU-M<br>SSU-M<br>New OK | Cancel |

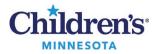

9. To add patients to the list, with a patient chart open, from the menu choose **Patient**, then **Add to a Patient List** and select the Care Team.

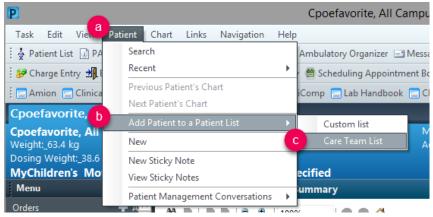

Or

Right-click on the patient name in another list (for example, a Location list) and select **Add to a Patient** List, and select the list (in this example, St Paul Blue). This assures that you are documenting on the current patient encounter.

| Patient Lis  | ŧ             |            |                                                                                                    |                           |               |       |          |          |        |           |           |
|--------------|---------------|------------|----------------------------------------------------------------------------------------------------|---------------------------|---------------|-------|----------|----------|--------|-----------|-----------|
| ¢ ∰ >>       | 国标准人          | \$   &   C | 1 🗂 📭                                                                                                    |                           | <b>1</b>      |       |          |          |        |           |           |
| 6th Floor-M  | 7th Floor-M   | CVCC-M     | NICU-S                                                                                                    | PICU-M                    | SSU-M         | St Pa | ul Blue  |          |        |           |           |
| All Patients | - 6th Floor-M | Rig        | ht-clic                                                                                                    | k                         |               |       |          |          |        |           |           |
| Room Bed     | aVisitor      | -          |                                                                                                    | ason                      | for Visit     | Age   | DOB      | _        | Sex    | MRN       | Account N |
| 6106 01      |               |            |                                                                                                    | Patient Sn                | and a start   | 2.40  | 10.00    | _        |        | -         |           |
| 6107 01      |               | Learn, I   | Test to be a second second sec | Patient Sh                | apsnot        |       |          | P.S      | Female |           |           |
| 6108 01      |               | Learn,     | Fatir                                                                                                    | Provider Information      |               |       |          | Female   |        |           |           |
| 6109 01      |               | Learn, I   | Fatir                                                                                                    | Visit List                |               |       |          | 11       | Female |           |           |
| 6121 01      |               | Learn, I   | Fatir                                                                                                    |                           |               |       |          | 11       | Female |           |           |
| 6122 01      |               | Learn, I   | Fatir                                                                                                    | Inactivate                | Relationsh    | ip    |          | 1 Female |        |           |           |
| 6123 01      |               | Learn, I   | Fatir                                                                                                    | Add/View Sticky Notes     |               |       | 11       | Female   |        |           |           |
| 6124 01      |               | Learn, I   | Fatir                                                                                                    | Sort                      |               |       |          | 11       | Female |           |           |
| 6125 01      |               | Learn, I   | Fatir                                                                                                    | 5200                      |               |       |          | 1 Female |        |           |           |
| 6126 01      |               | Learn, I   | Fatir                                                                                                    | Hide<br>Customize Columns |               |       | 11       | Female   | 1      |           |           |
| 6127 01      |               | Learn, I   | Fatir                                                                                                    |                           |               |       | 1 Female |          |        |           |           |
| 6128 01      |               | Learn, I   | 6                                                                                                    | Add to a P                | ations   list |       | c        |          | G+ 1   | Paul Blue |           |
| 6129 01      |               | Learn, I   |                                                                                                    | -                         |               |       |          |          | 50 1   | aurolue   |           |
| 6130 01      |               | Learn, I   | Fatir                                                                                                    | Сору                      | C             | trl+C |          | 11       | Female |           |           |

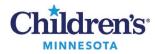

### Setting up a Medical Services Patient List

- 1. Click Patient List.
- 2. From the **Patient List** screen, click on the **wrench** (List Maintenance) icon.
- 3. This opens the Modify Patient Lists window. Click New at the bottom.
- 4. From the **Patient List Type** window, choose **Medical Service**, then **Next**.

| Patient List 🗿 PAL 🎆 Scheduling 🎬 PH | Calculator 🗈 Medical Record Rec | doff Responsive 🕼 Case Selection PeriOp Tracking List 🎬 Locator  🔋 🧰 Amion 🚍 Clinical Collect 🚍 Non Urgent Issue 🚍<br>juest 🔥 Patient Pharmacy 🎍 PM Conversation 👻 🖀 Scheduling Appointment Book 🕞 Documents 🕥 Conversation Launcher |
|--------------------------------------|---------------------------------|----------------------------------------------------------------------------------------------------|
| Available lists:                     | Modify Patient Lists            | Patient List Type       Select a patient list type:       CareTeam       Custom       Medical Service       Provider Group       Relationship                                                                                        |

5. From the Medical Service Patient List window, choose the Medical Service.

|                                                                                                    | Medical Service Patient List                                                                                                    | x       |
|----------------------------------------------------------------------------------------------------|----------------------------------------------------------------------------------------------------|---------|
| < <tr> *Medical Services [Hospitali   Locations   Encounter Types   Care Teams   Relationships   Time Criteria   Discharged Criteria   Admission Criteria</tr> | <ul> <li>Family Medicine</li> <li>Gastroenterology</li> <li>General Surgery</li> <li>Genetics</li> <li>Gynecology</li> <li>Hematology</li> <li>Hospitalists - Allina</li> <li>Hospitalists - Children's, Mpls Campus</li> <li>Hospitalists - To Be Determined</li> <li>ICC</li> <li>Immunology</li> <li>Infectious Disease</li> <li>Interventional Radiology</li> <li>Meonatology</li> <li>Neonatology</li> </ul> | <     > |
|                                                                                                    |                                                                                                    |         |
| Enter a name for the list: (Limited<br>Hospitalists - CHiPs, St. Paul Car                                                                                      |                                                                                                    |         |
|                                                                                                    | 11                                                                                                    |         |

Informatics Education Updated June 2021 Questions or need assistance? Call Children's IT Service Desk 24/7 at 952-992-5000 or 4-5000 internally

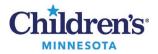

**Optional:** Other criteria can also be added to the list from this window.

- a. Encounter Types or visit types can be selected. Click **Encounter Types.** Then select encounter types from the list on the right to be included. For example, for inpatients select Emergency Dept, Inpatient, Observation and Outpatient in a Bed.
- b. Discharge Criteria can be set. Click **Discharge Criteria** from the list in the left column, then select the appropriate criteria. Example: For inpatient lists, select **Only display patients that have not been discharged.**

Once settings have been selected, click Finish.

|   | Medical Service Patient List                                                                                                    | x                              |
|---|----------------------------------------------------------------------------------------------------|--------------------------------|
| G |                                                                                                    | Medical Service Patient List X |
|   | III     International constructions     International constructions     International constructindent constructions     Internatindent constructions |                                |
|   | Image: Services [Hospitaling   Locations         Image: Locations         Image: Services [Hospitaling   Locations         Image: Services [Hospitaling   Care Teams         Relationships         Time Criteria         Image: Services [Hospitaling   Care Teams         Image: Services [Hospitaling   Care Teams         Image: Services [Hospitaling   Care Teams         Image: Services [Hospitaling   Care Teams         Image: Services [Hospitaling   Care Teams         Image: Services [Hospitaling   Care Teams         Image: Service   Care Teams         Image: Service   Care Teams         Image: S                                                                                                    | the last:                      |

6. From the **Modify Patient Lists** window, find the list on the **Available lists** side and use the blue arrow to move it over to the **Active lists** side. Click **OK**.

| Œ | P N                                   | /lodify | Patient Lists |     |    |        | x |
|---|---------------------------------------|---------|---------------|-----|----|--------|---|
|   | Available lists:                      |         | Active lists: |     |    |        |   |
| 6 | Hospitalists - CHiPs, St. Paul Campus |         | ED-M<br>ED-S  |     |    |        |   |
| Τ |                                       |         | 10-5          |     |    |        |   |
|   |                                       | 4       |               |     |    |        |   |
|   |                                       |         | 1             | New | ОК | Cancel |   |

The list will now show up on the Patient List tab.